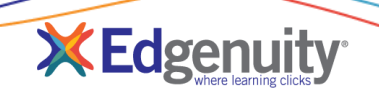

## Introduction

Edgenuity is proud to offer students the option for self-enrollment in courses. This eliminates the need for a designated educator to manually enroll students in courses, and instead allows the students the option to self-select their own courses.

# How It Works

▪ When the student logs in, an alert appears at the top of the screen indicating there are available courses for the self-enrollment process.

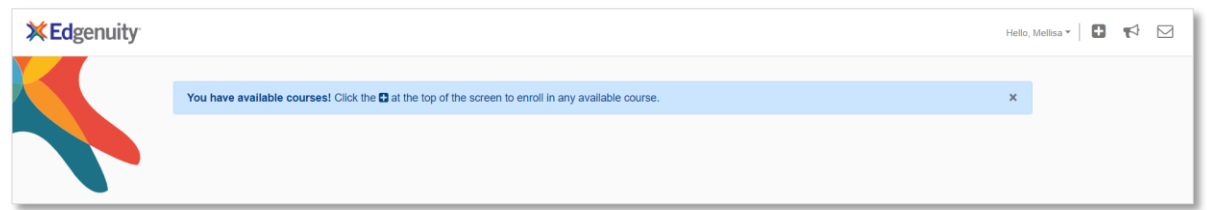

To begin, the student clicks the plus sign next to their name at the top.

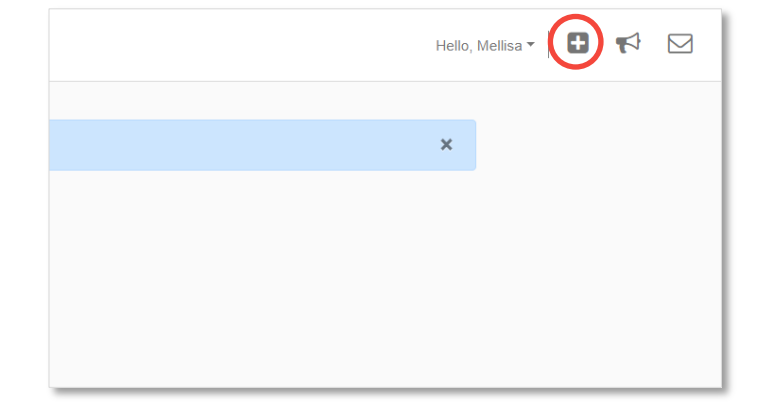

■ The student sees a list of available courses, as determined by the school or district. The student clicks the **Enroll button** to immediately have that course assigned.

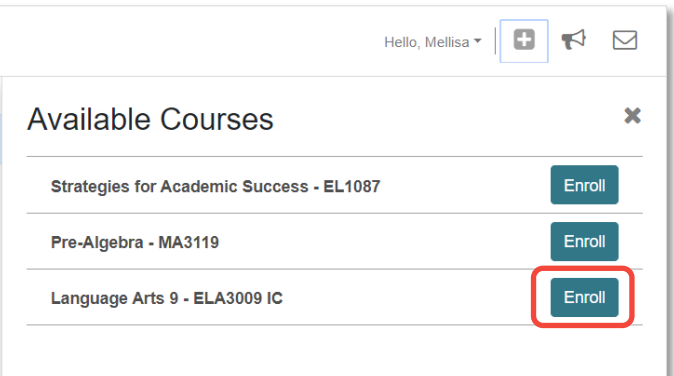

## Edgenuity Quick Start Guide: Student Self-Enrollment

■ The student closes the enrollment window by clicking the "x" at the top right.

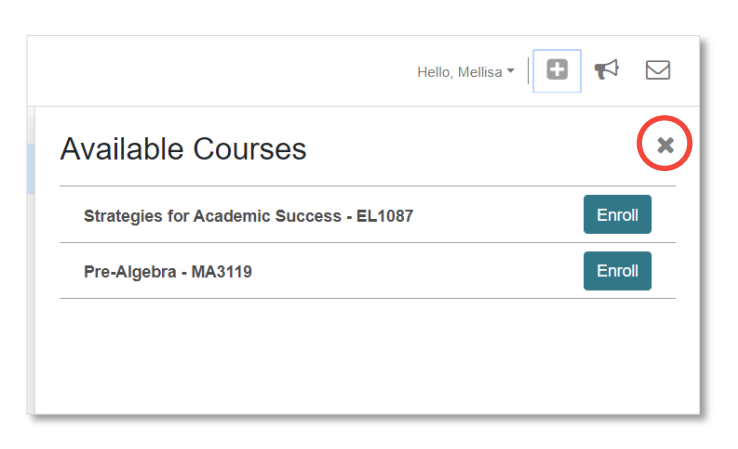

■ The course(s) assigned appear on the Home page for the student to begin.

When ready, the student clicks the Next Activity button to begin working on the assigned coursework.

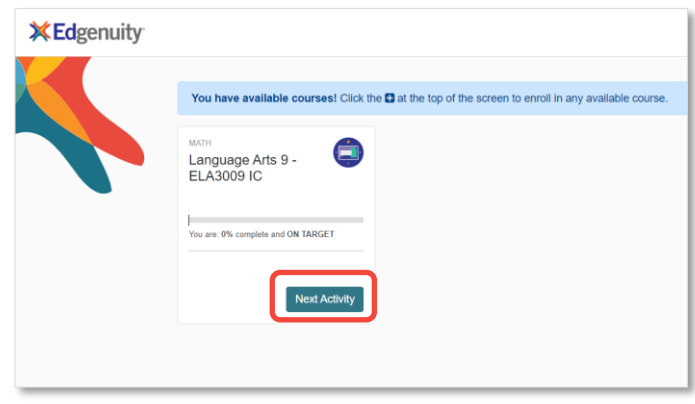

## Frequently Asked Questions

#### (Q) How is the list of available courses determined for students?

School or district leaders work with Edgenuity to determine which courses display for students. In most cases, the active courses that match the same grade level as that listed on the student profile are available for students to self-enroll.

#### (Q) If my student has been given access to multiple schools, which courses display for the student?

Students only see active courses from the school listed as their Home School in the student profile.

#### (Q) I have students in multiple grades seeing the same course listed in the Enrollable Courses menu. Is this a mistake?

In most cases, district or school leaders determined that a course is suitable for students of multiple grade levels, so it appears in the Available Courses menu for those respective students.

### (Q) My student doesn't see the plus sign next to their name. There is no blue banner alert either. Is this broken?

No, the likely scenario is that district or school leaders have not specified courses for a specific grade level, so students of that grade do not see any courses in the enrollment window. Another scenario is that the student was previously enrolled in the same course, preventing them from duplicating any course through self-enrollment. Lastly, if all available courses were selected by the student during the self-enroll process, there would be no more courses to display in the Available Courses menu.

#### (Q) How are the start and target dates set when a student self-enrolls through this process?

Again, district or school leaders provide this information to Edgenuity, who then load this data into the Edgenuity system. Educators with permission can adjust these dates from the student's course list.